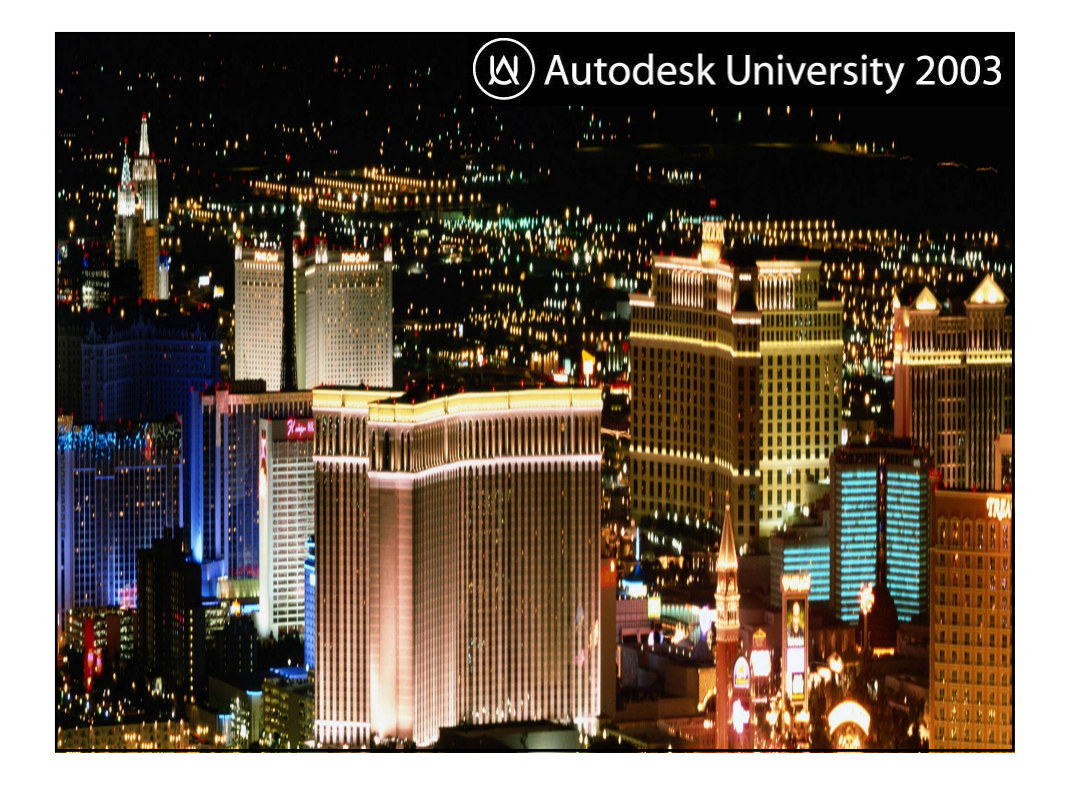

#### **Autodesk Revit Tips & Tricks: Real-World BD42-3L Solutions**

**Chris Zoog (Speaker) Jim Balding, AIA (Guest Speaker)**

#### Class Outline:

- 1. Introduction
- 2. "Best Practice" Tips
- 3. Top Ten Timesavers (time permitting)
- 4. Question and Answer

# **W** Autodesk University 2003

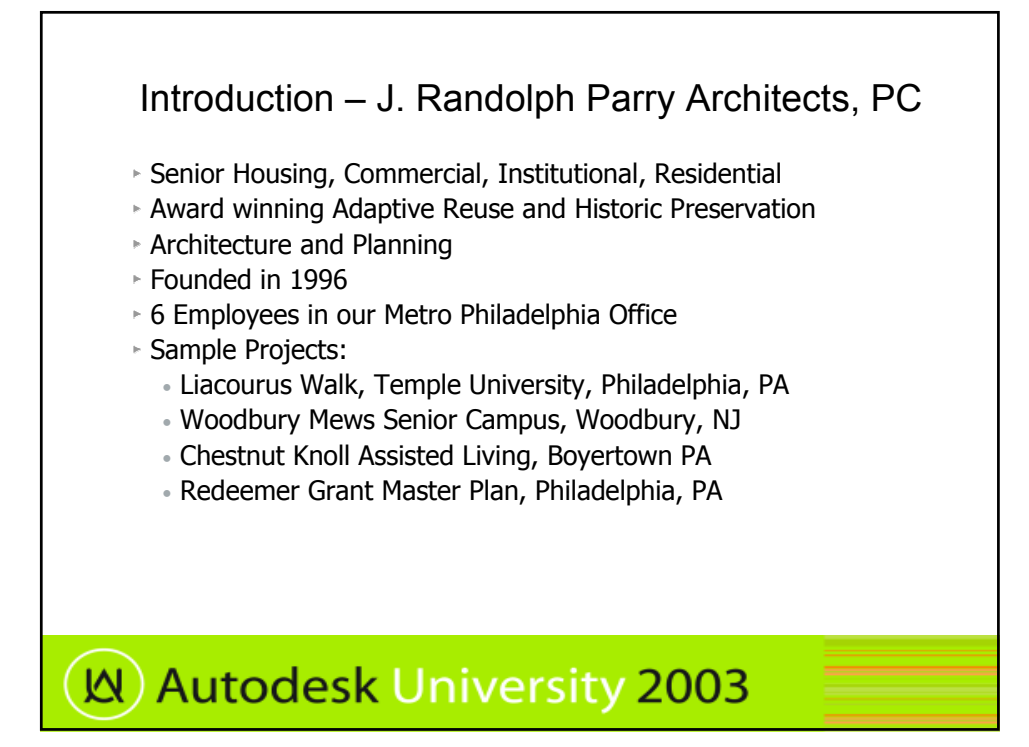

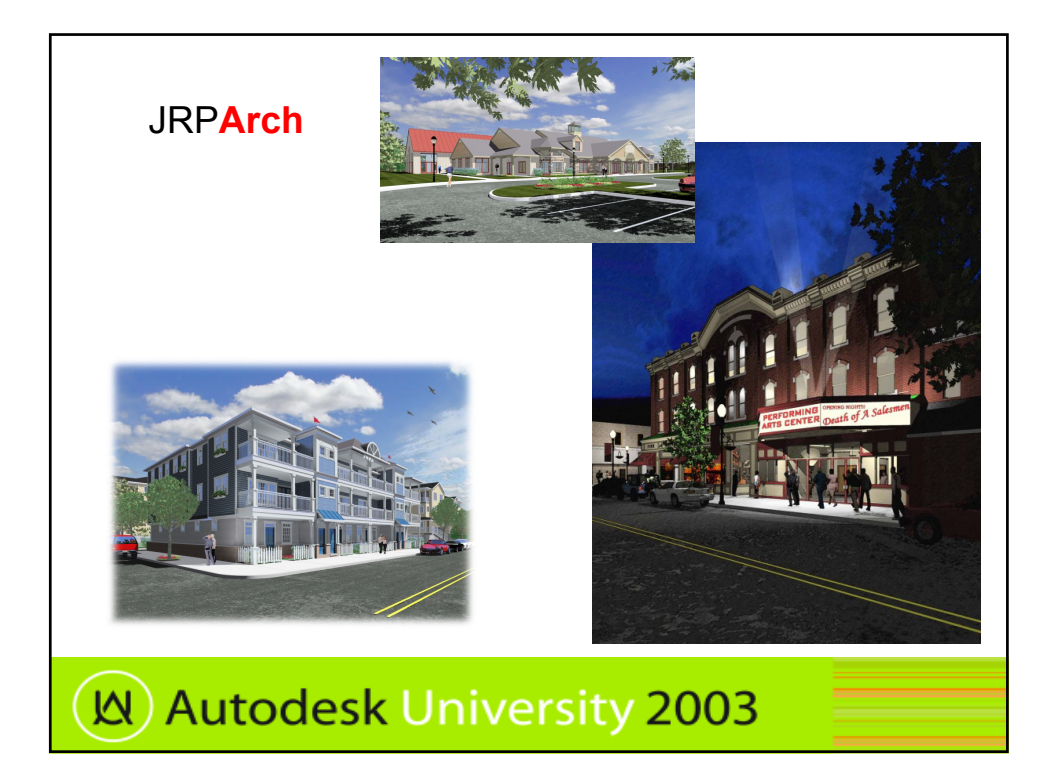

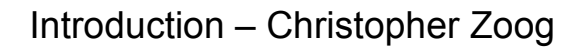

- Architectural Designer with 5 years experience
- Founder of ZoogDesign Discussion Forums
- Revit user since Summer, 2000
- Revit Product Channel @ Augi.com Team Member
- Augi.com Revit Discussion Forum Administrator
- Revit Client Advisory Board, Participant (3.0-5.0)
- Accustudio.com, Revit Editor

# **N**) Autodesk University 2003

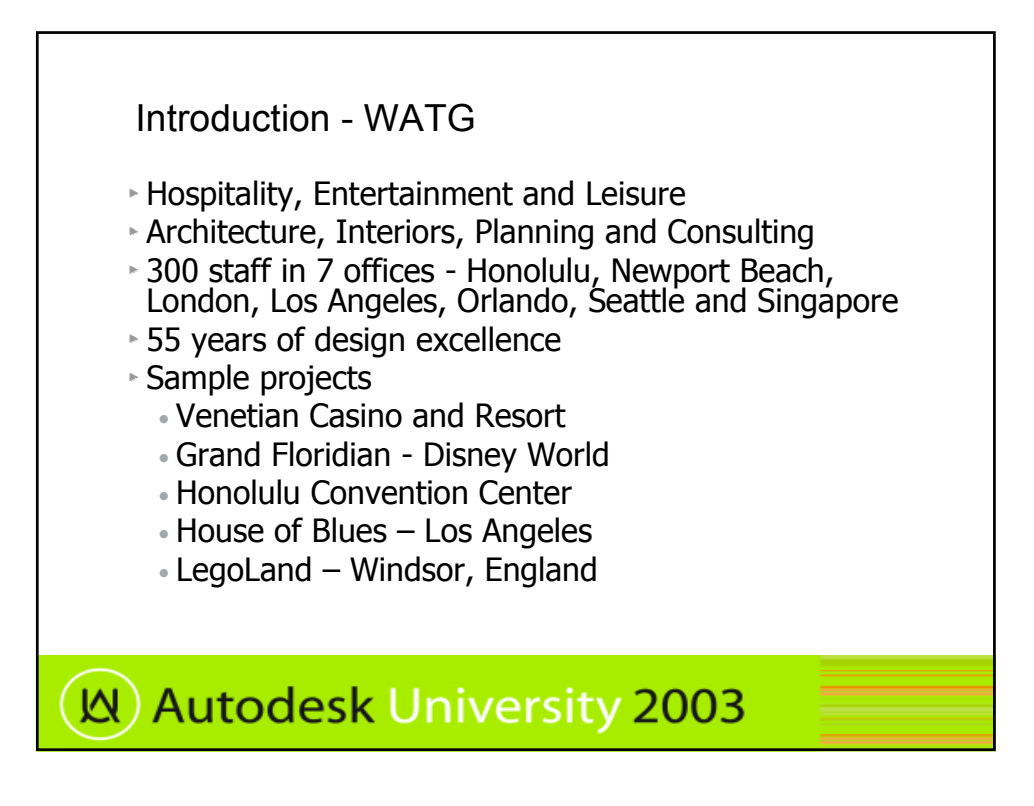

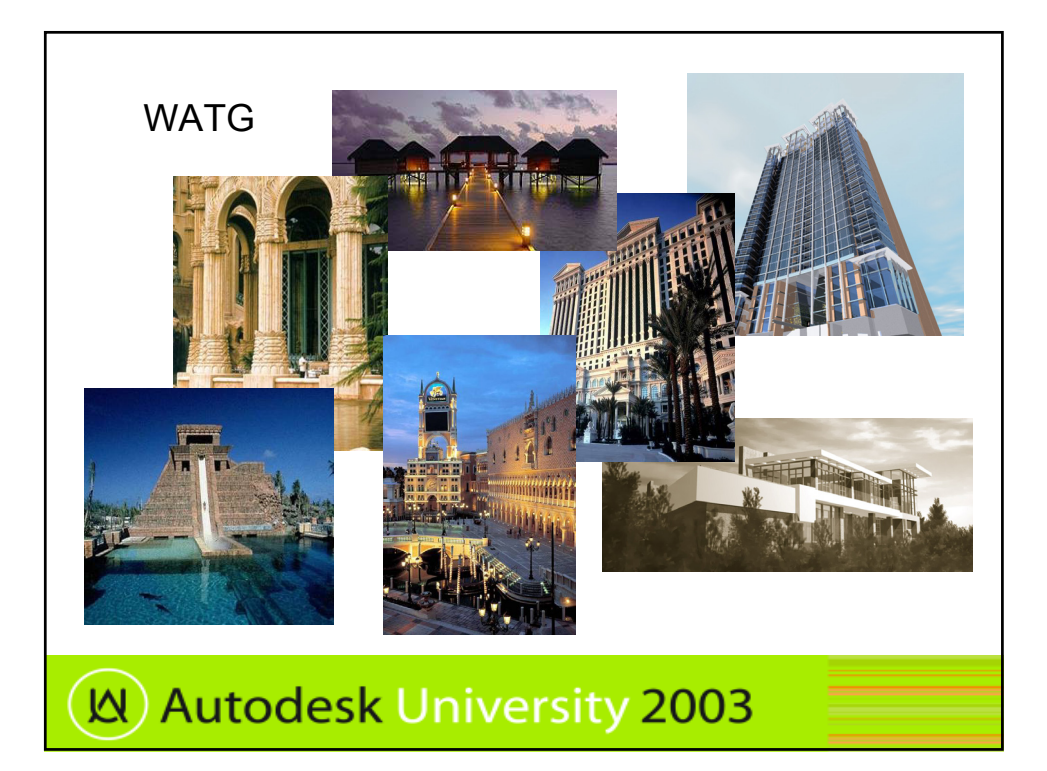

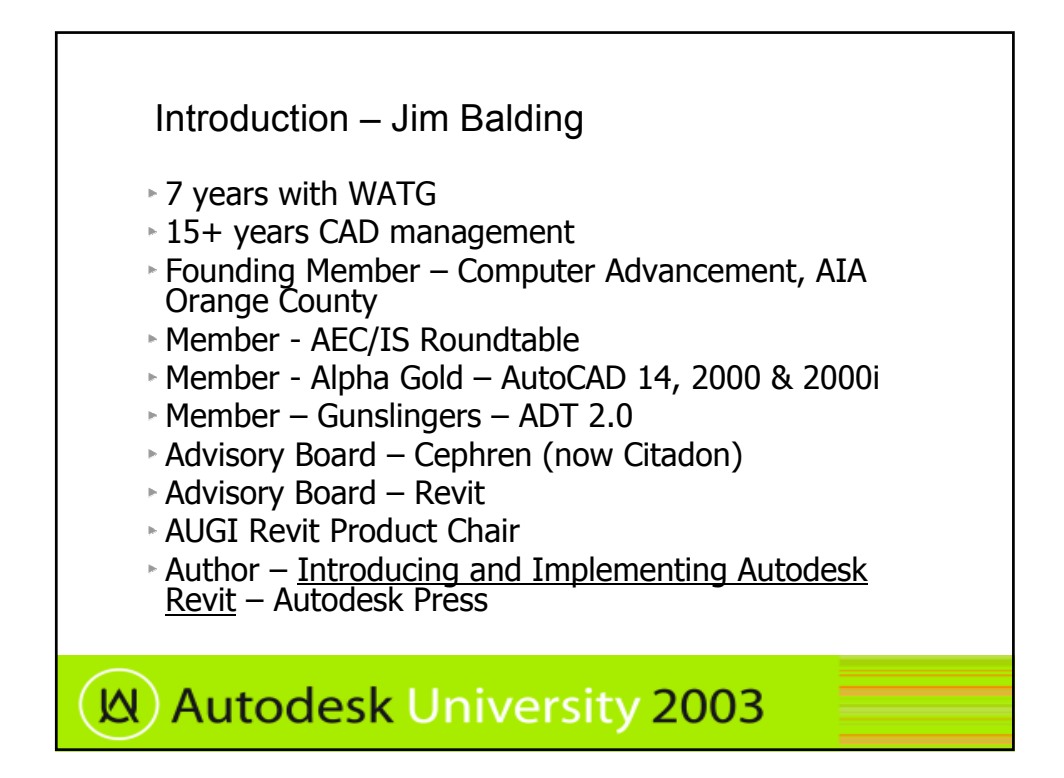

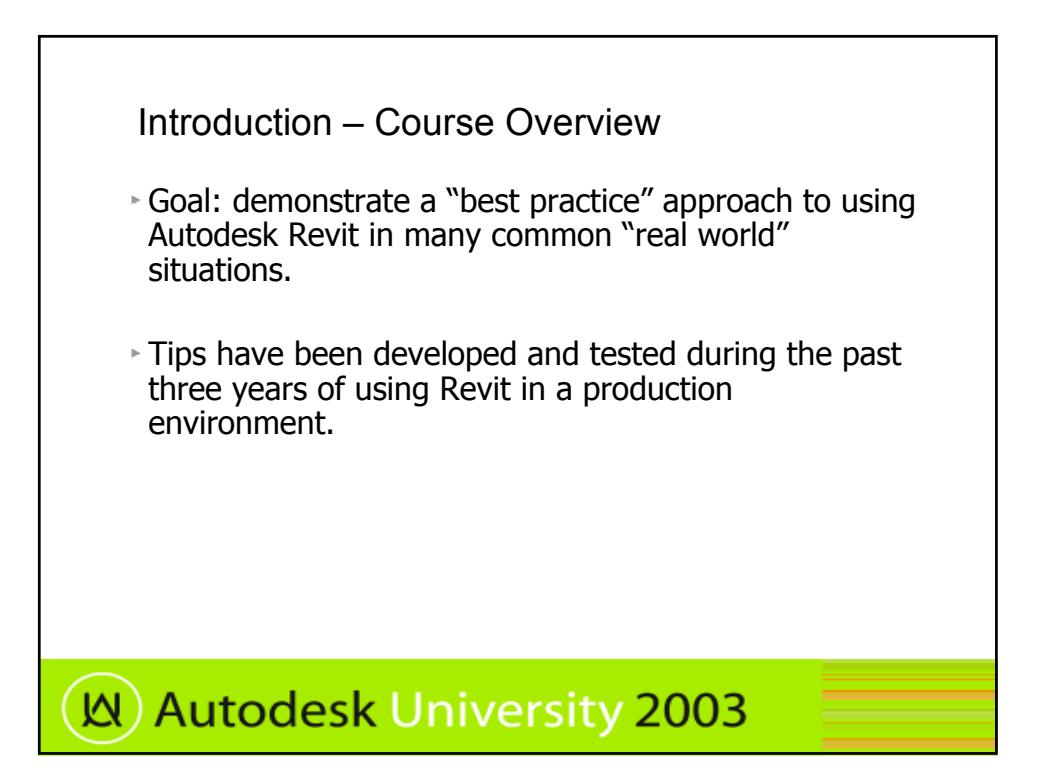

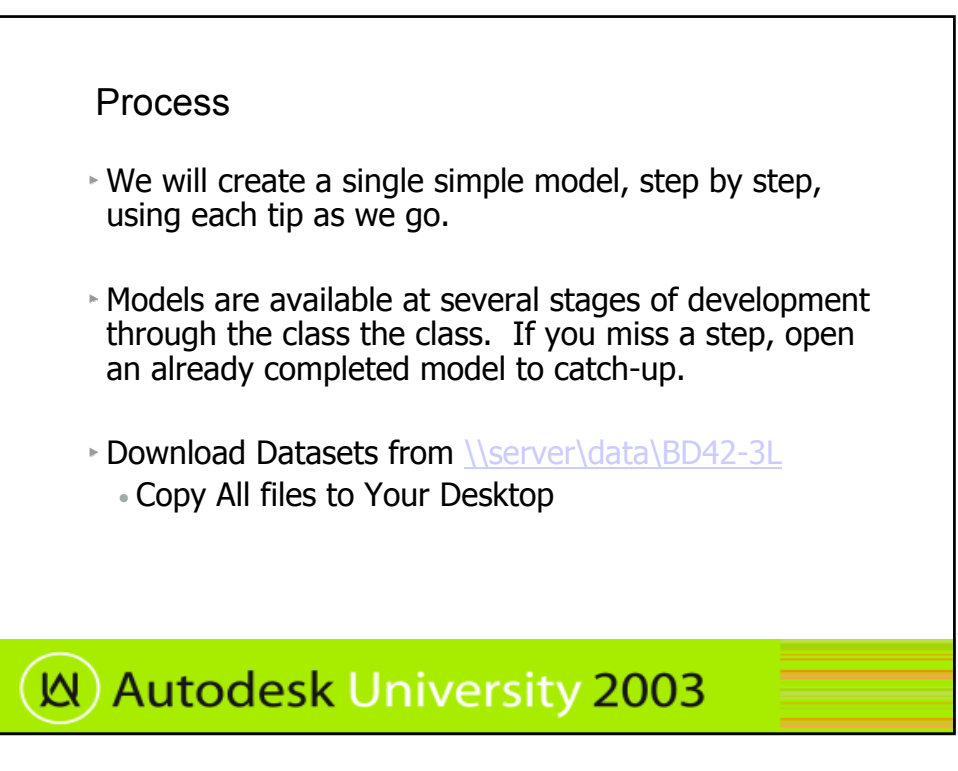

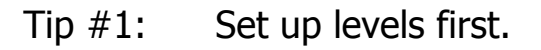

- While not absolutely necessary, having the majority of levels you will need set up prior to modeling will save you a good amount of time down the road.
- The initial levels we will need, have already been setup.

**N**) Autodesk University 2003

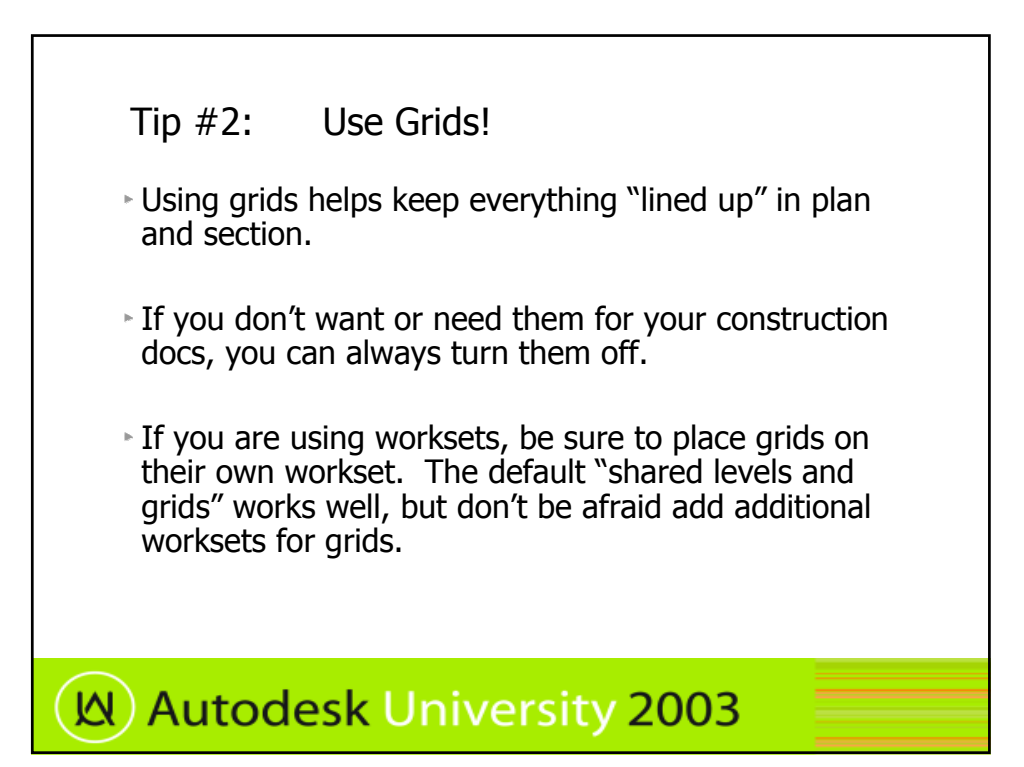

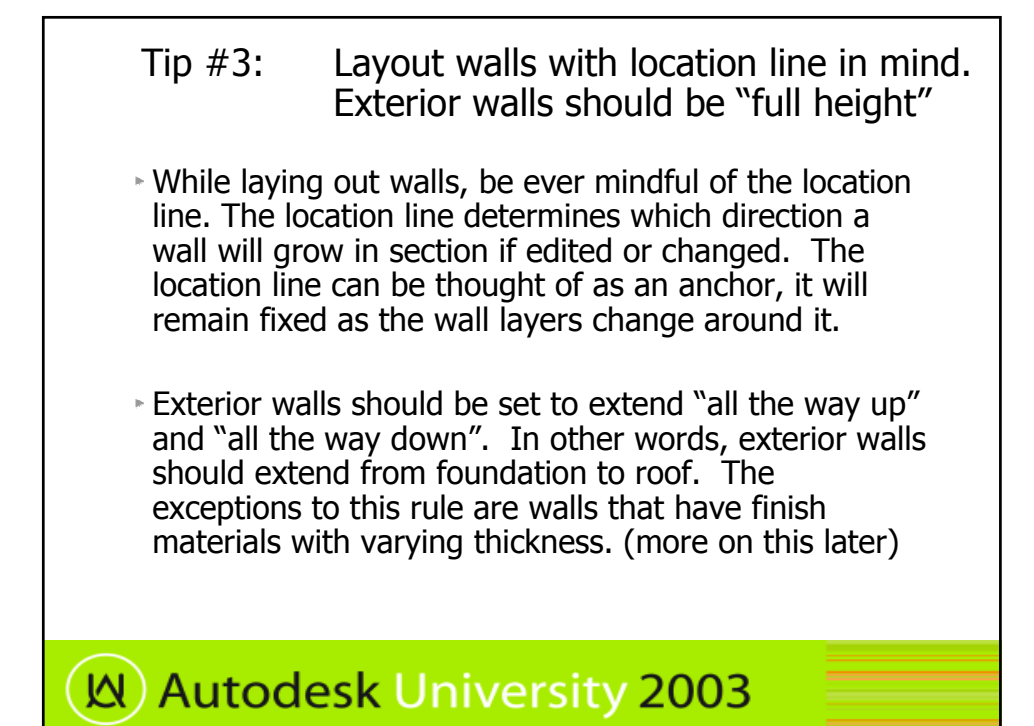

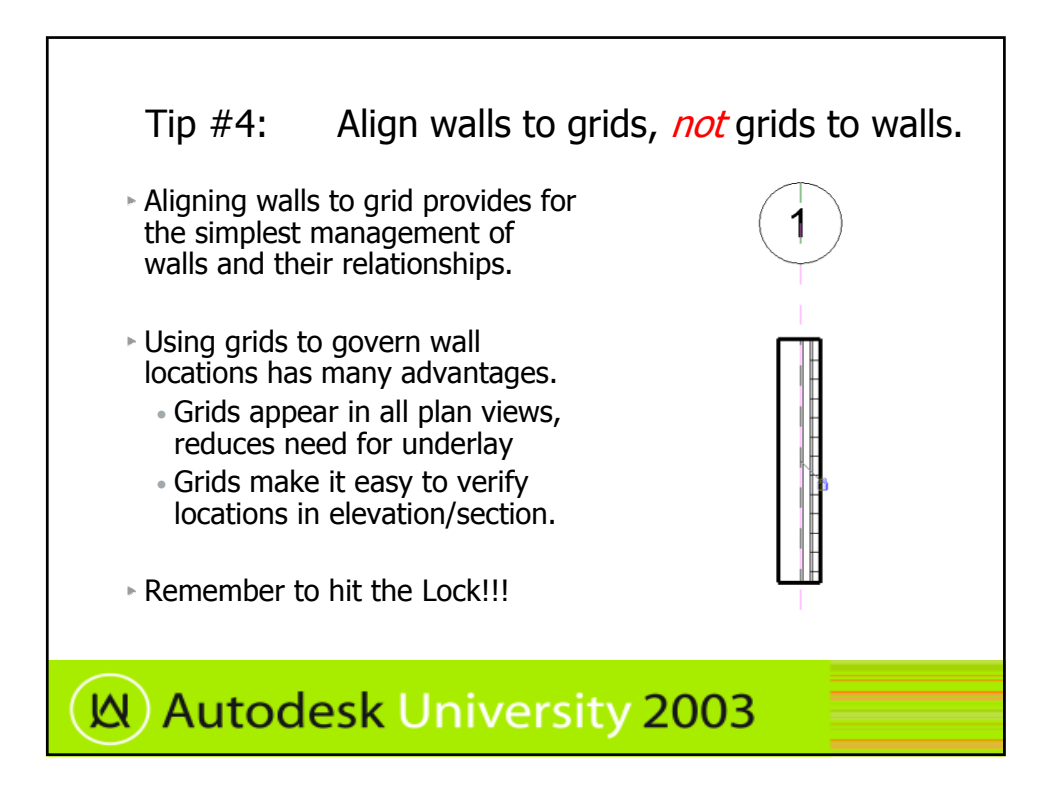

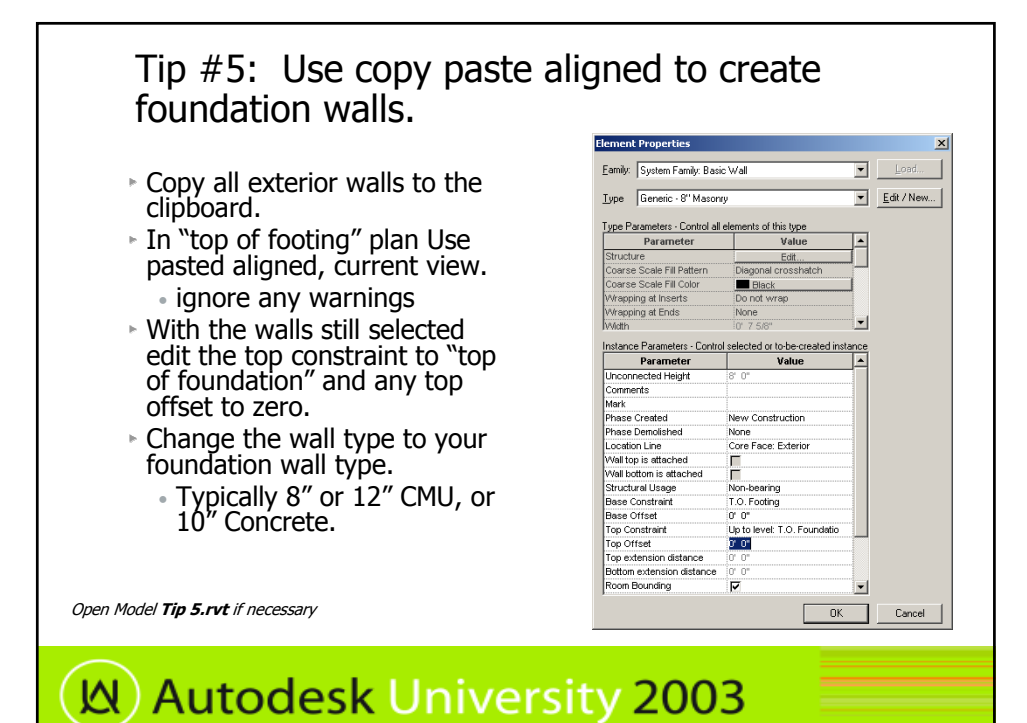

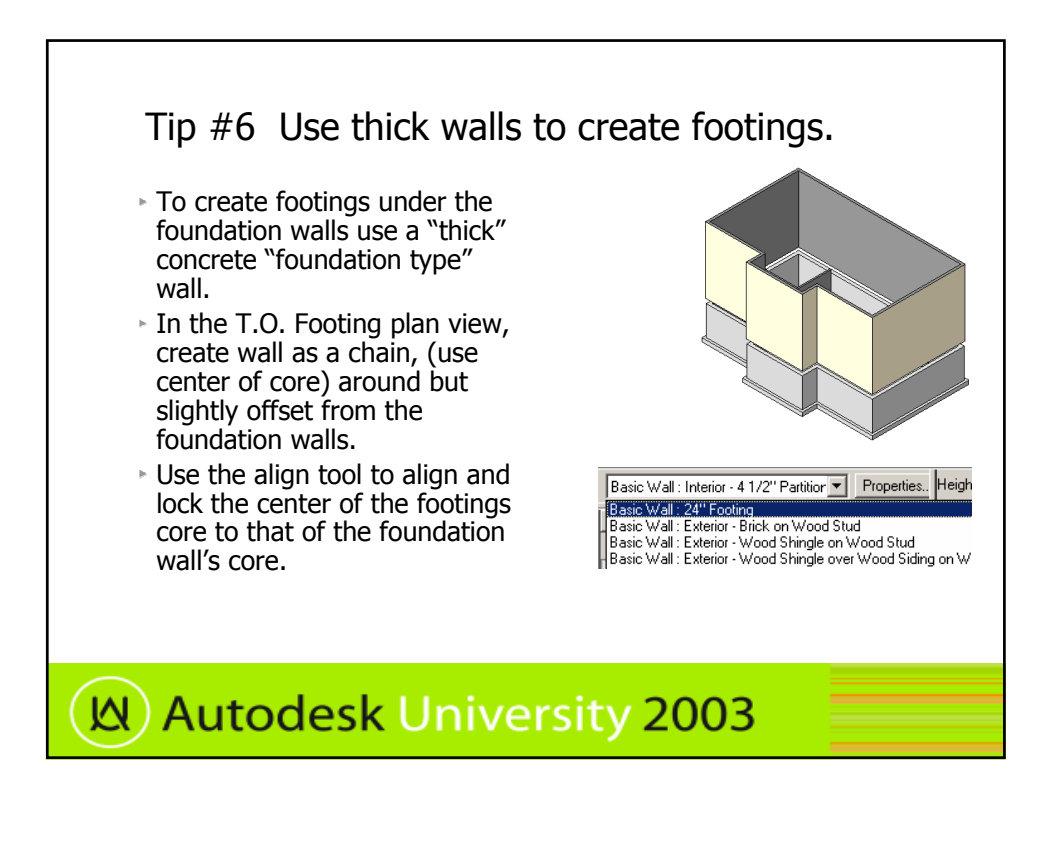

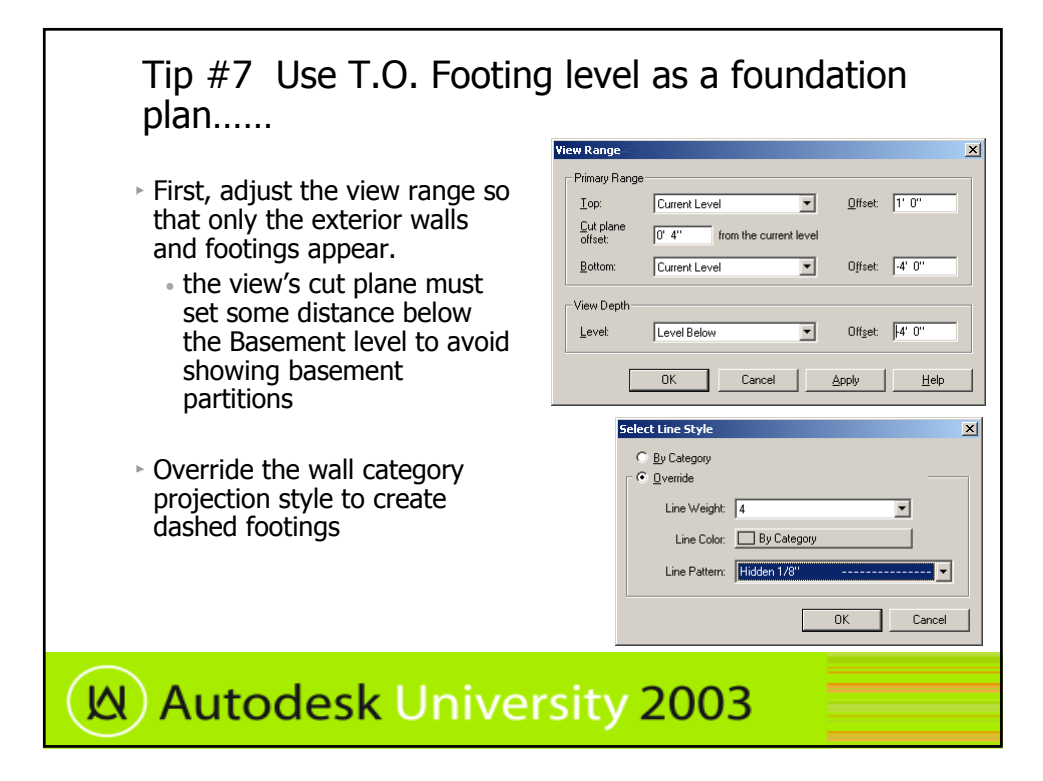

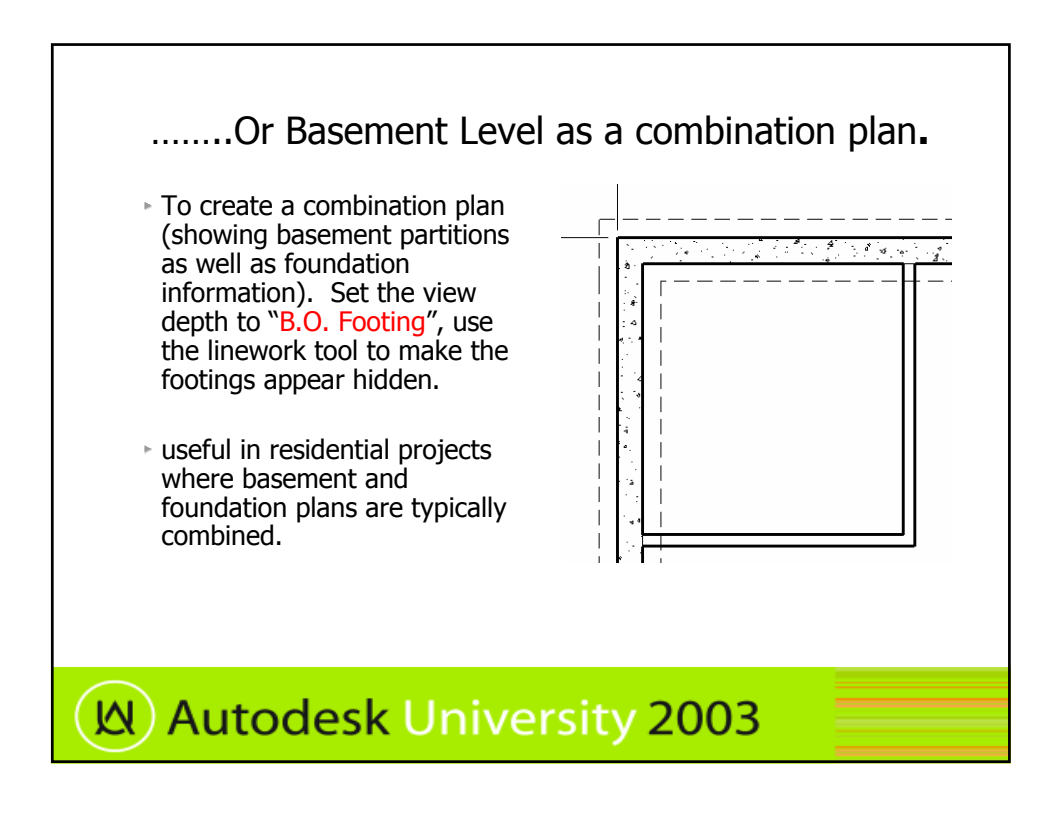

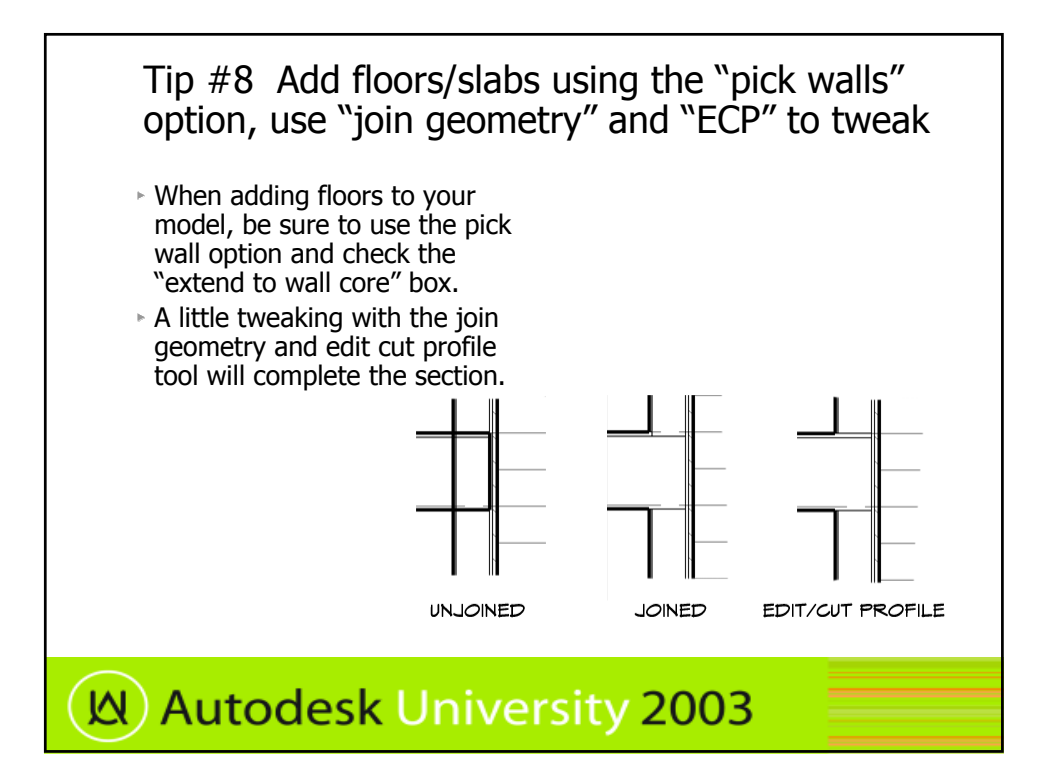

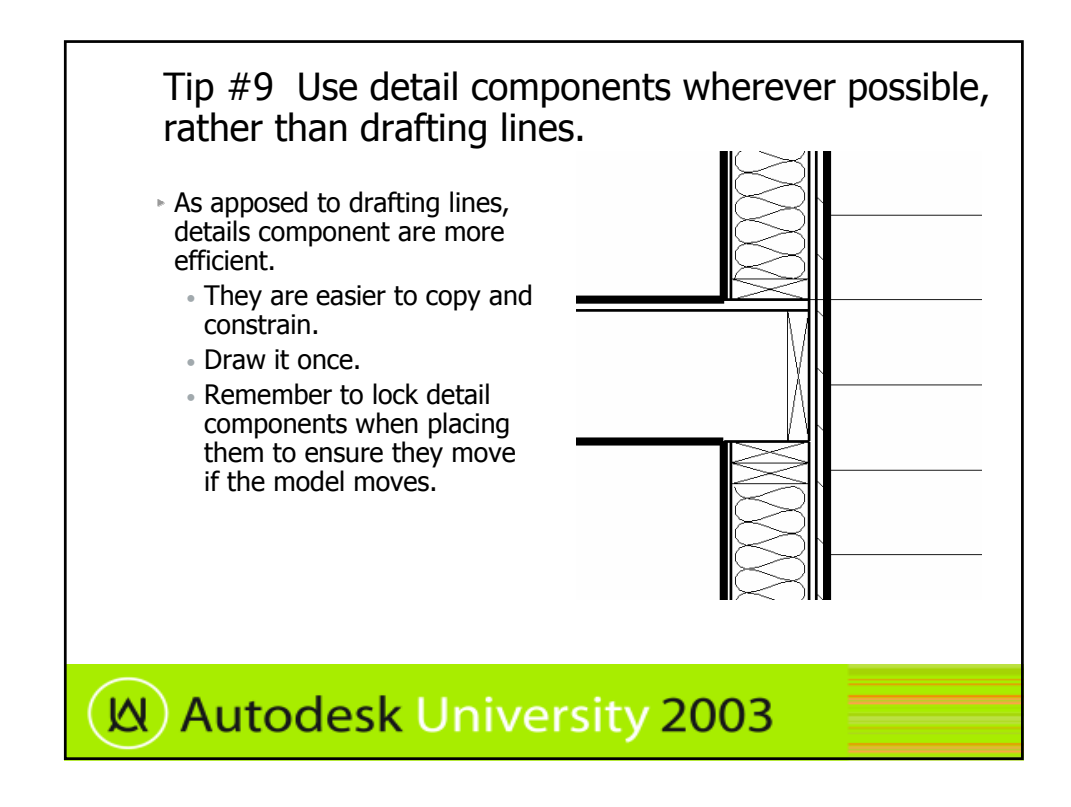

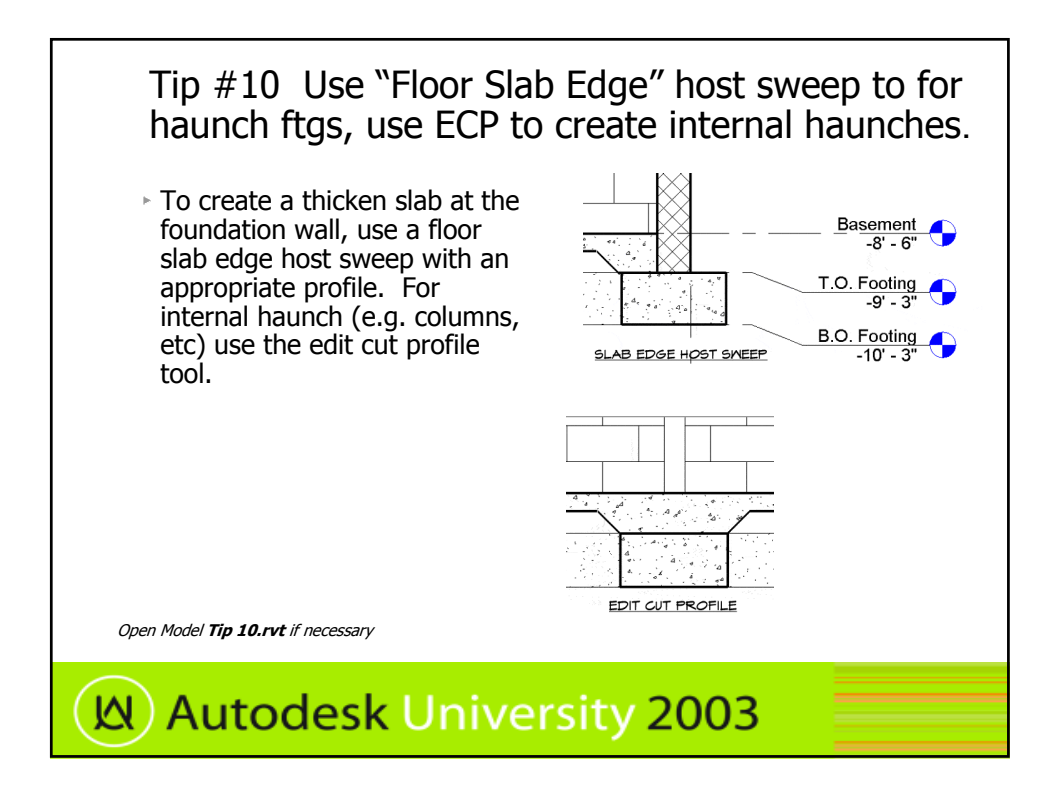

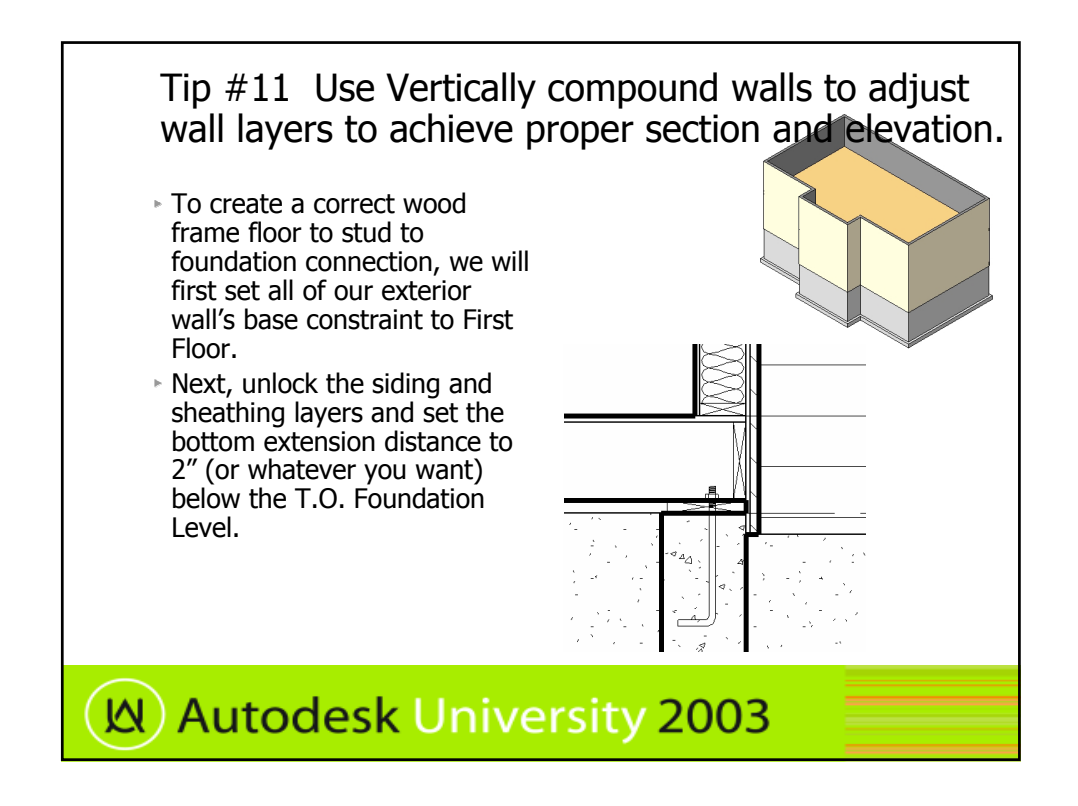

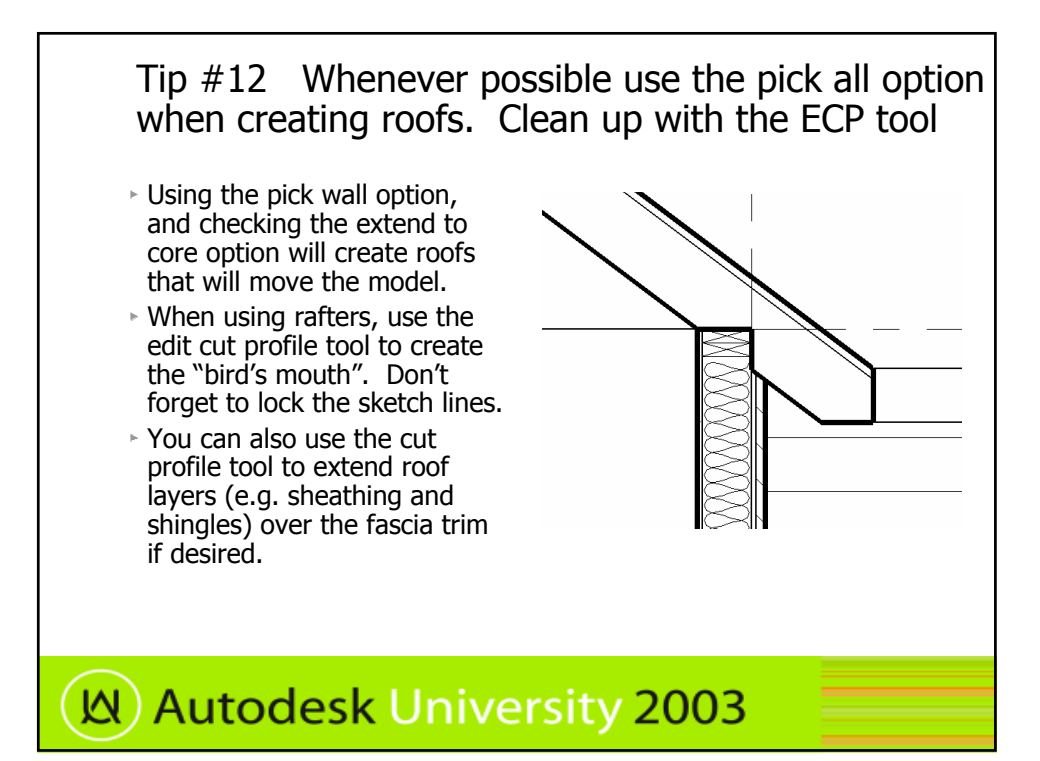

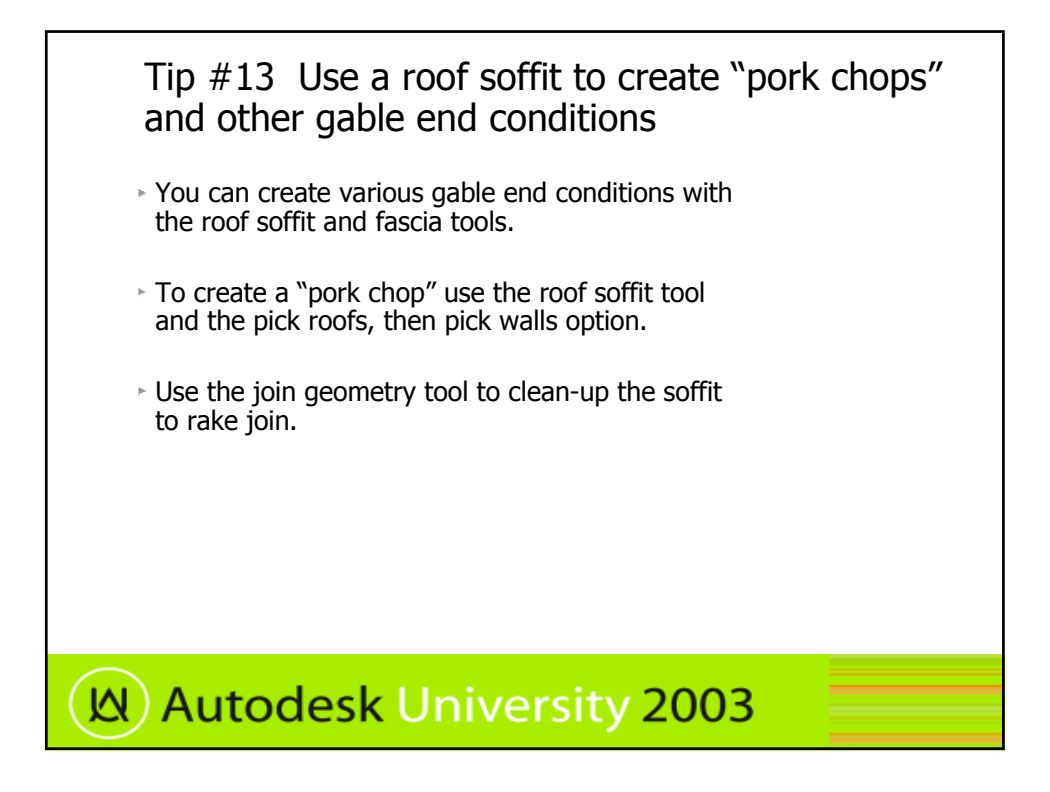

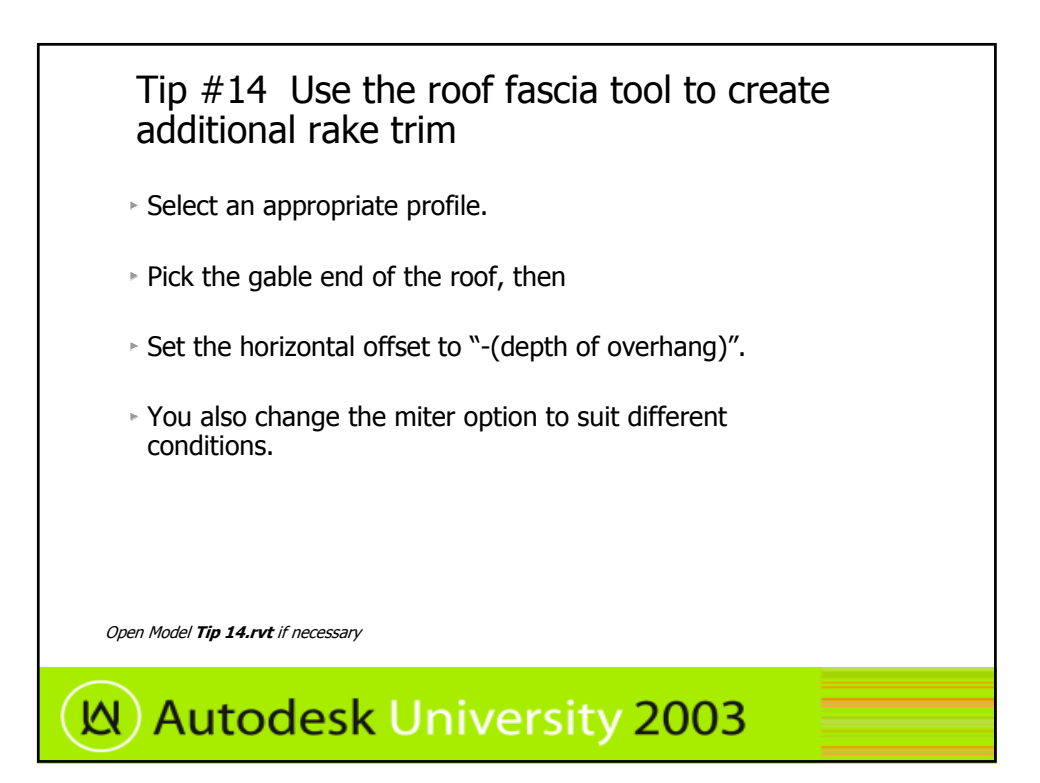

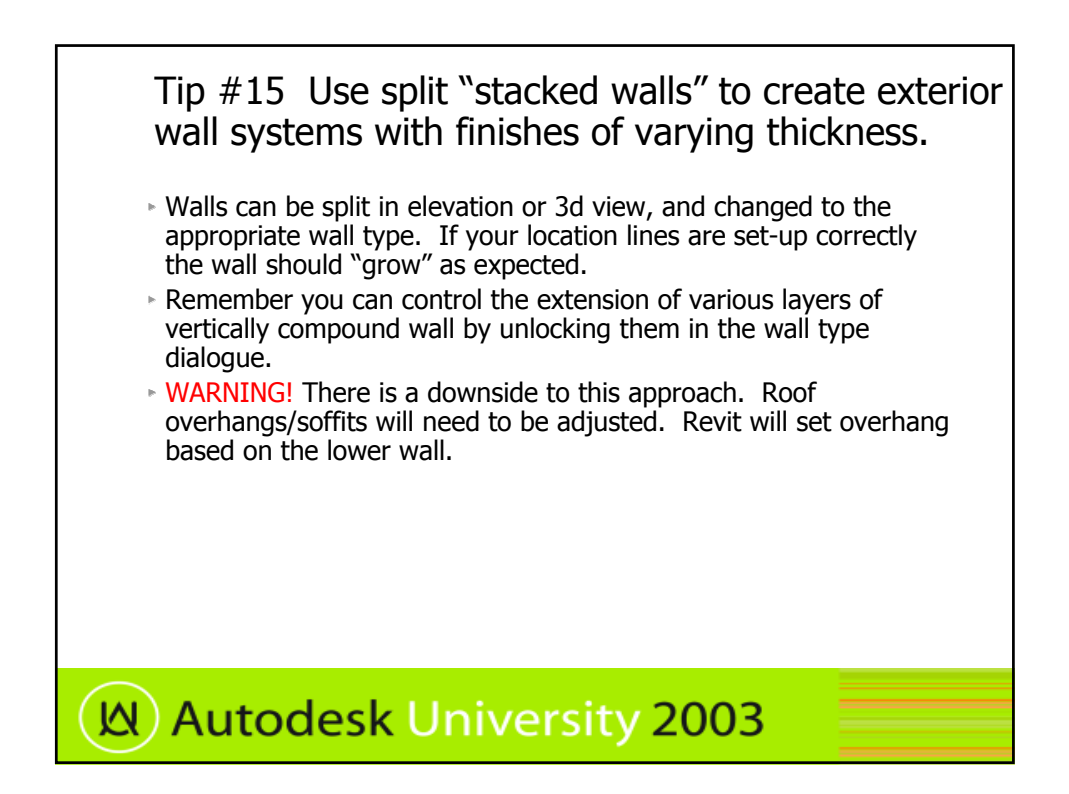

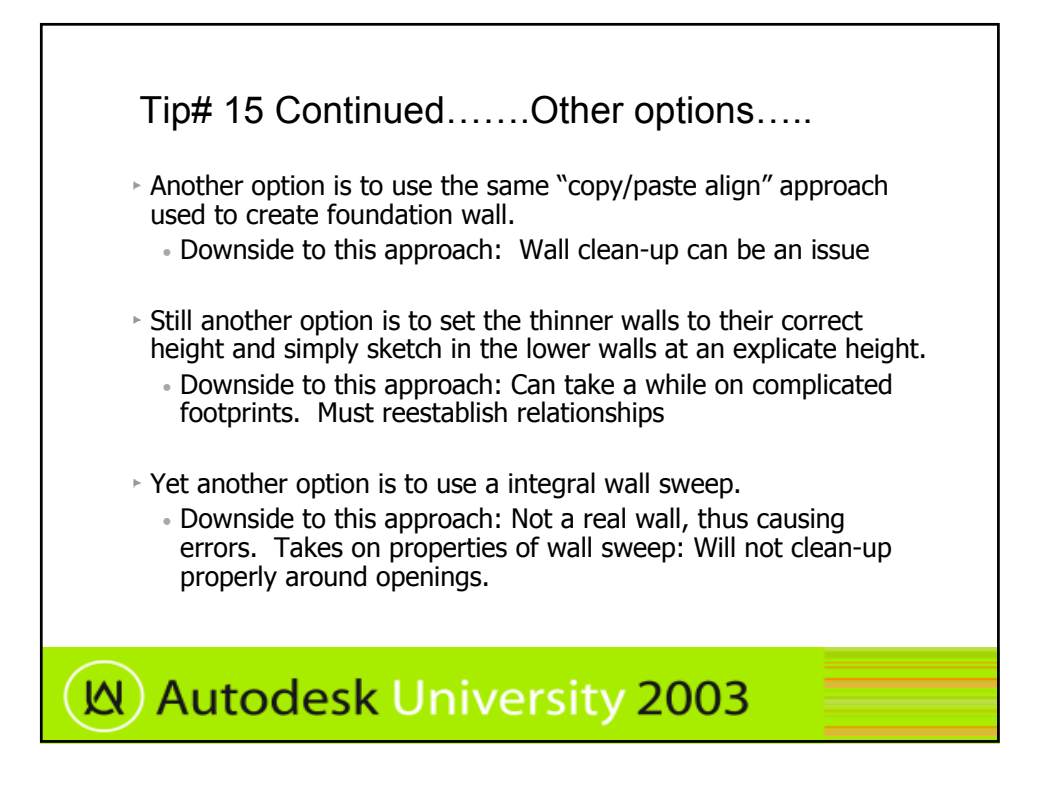

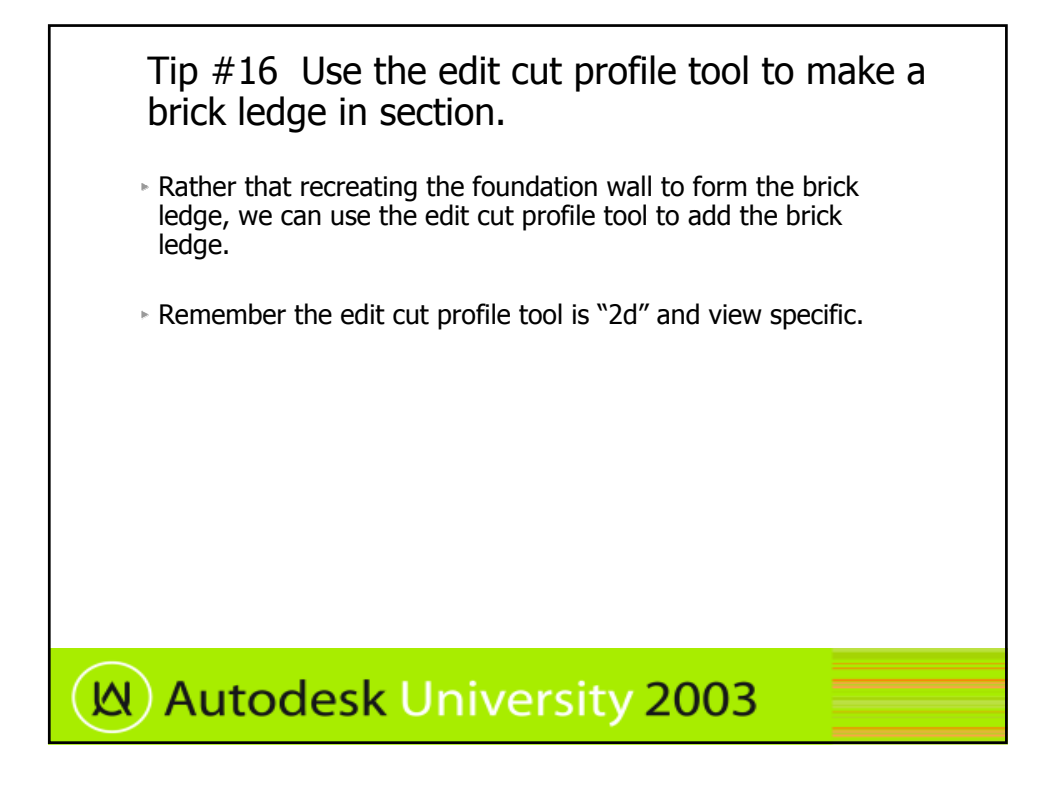

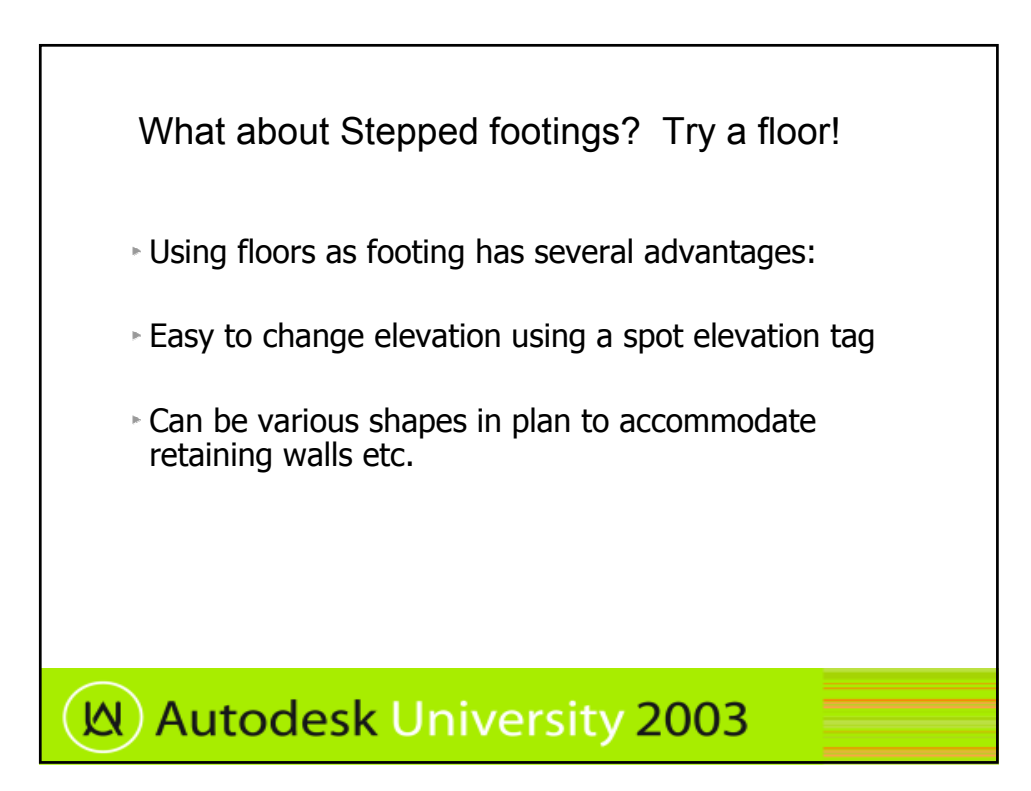

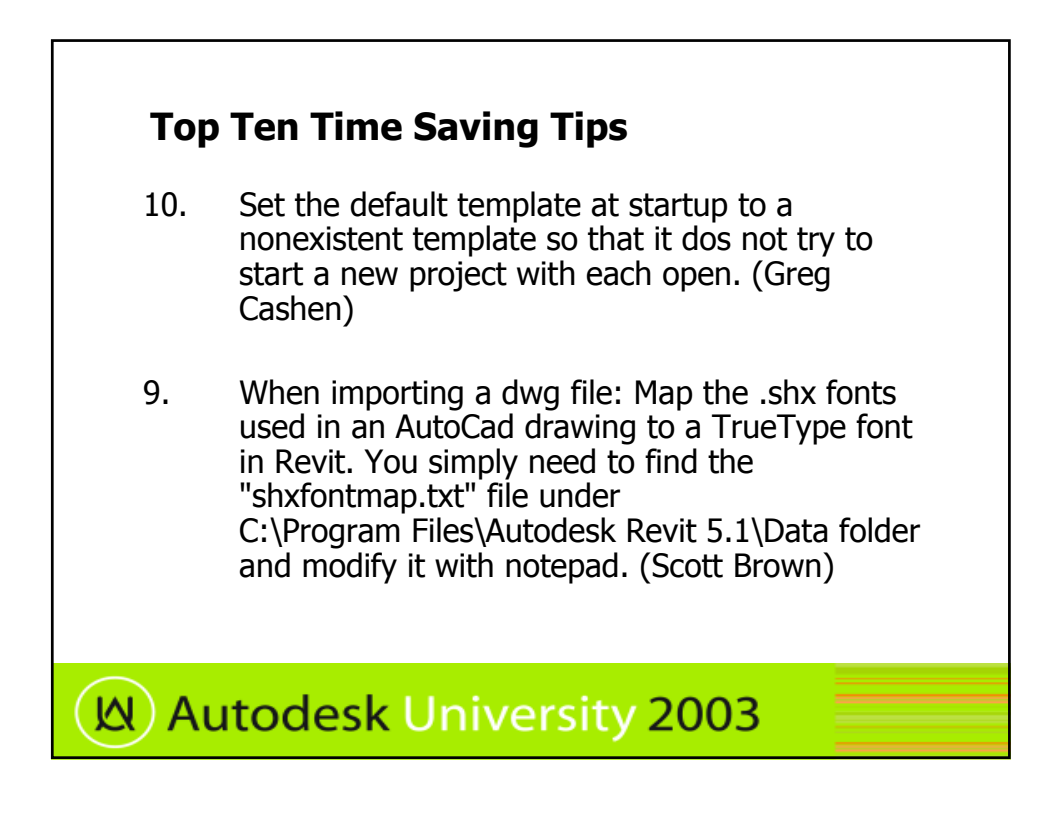

### **Top Ten Time Saving Tips**

- 8. Keyboard Shortcuts. Customize the keyboard accelerators by editing C:\Program Files\Revit\Program\KeyboardShortcuts.txt
- 7. When creating new system families (walls, floors, roofs, etc) hit the rename button, copy (ctrl C) the name and cancel, then hit the duplicate button, paste (ctrl V) and edit the new name.

**N**) Autodesk University 2003

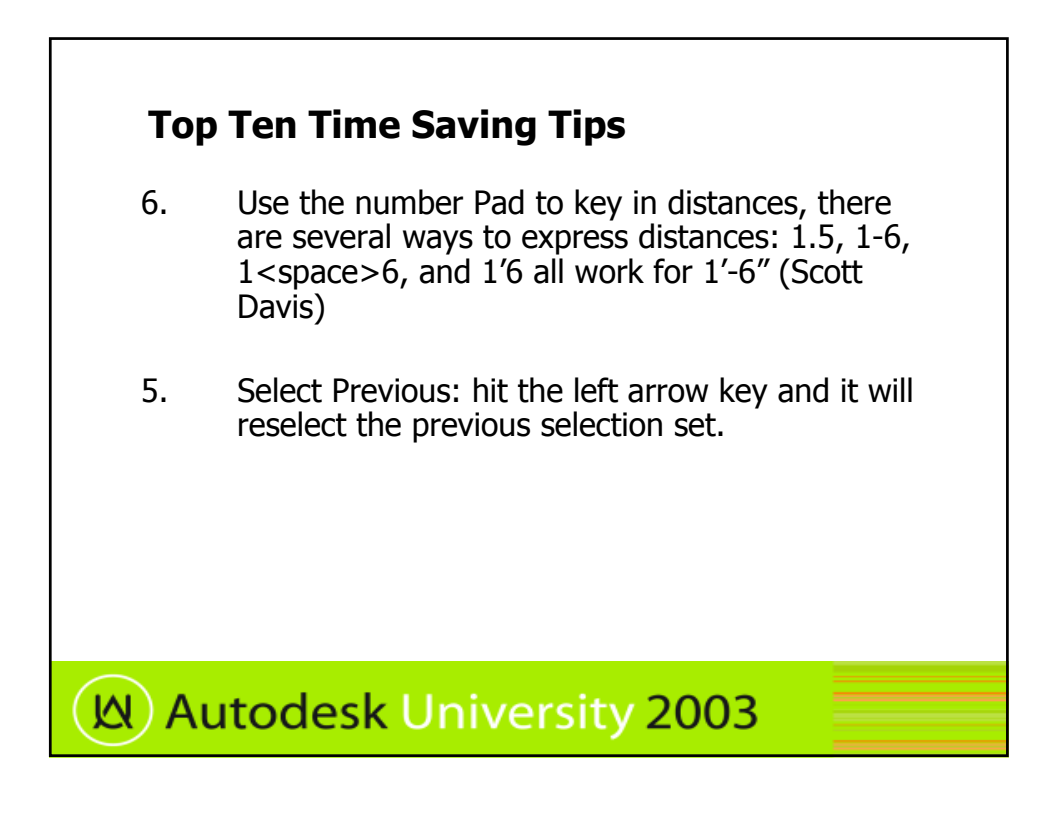

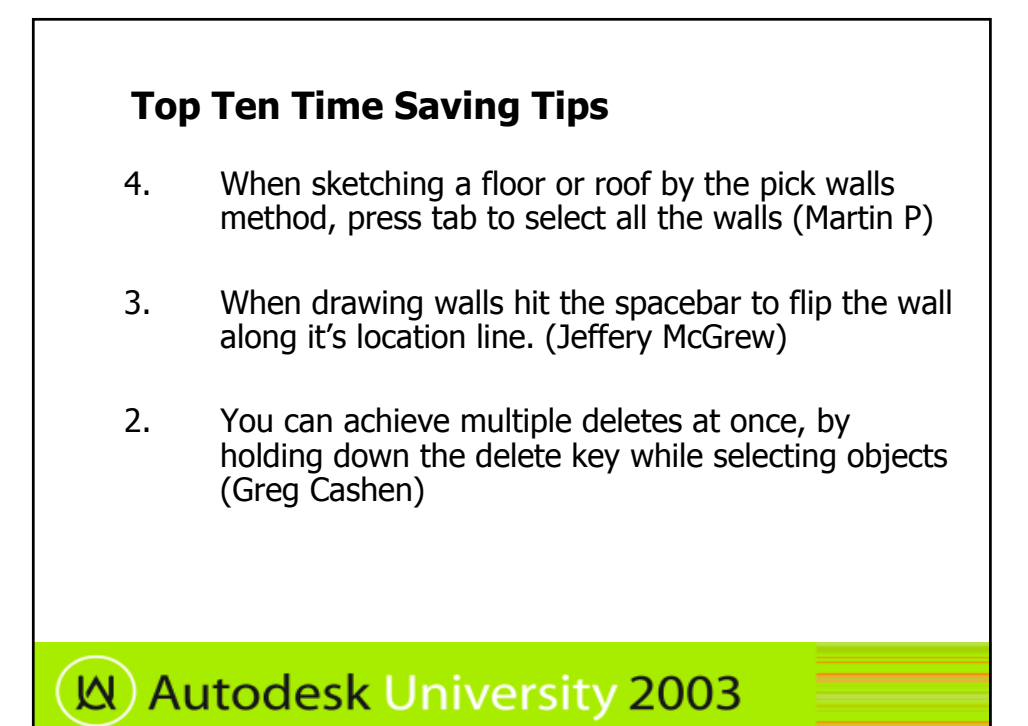

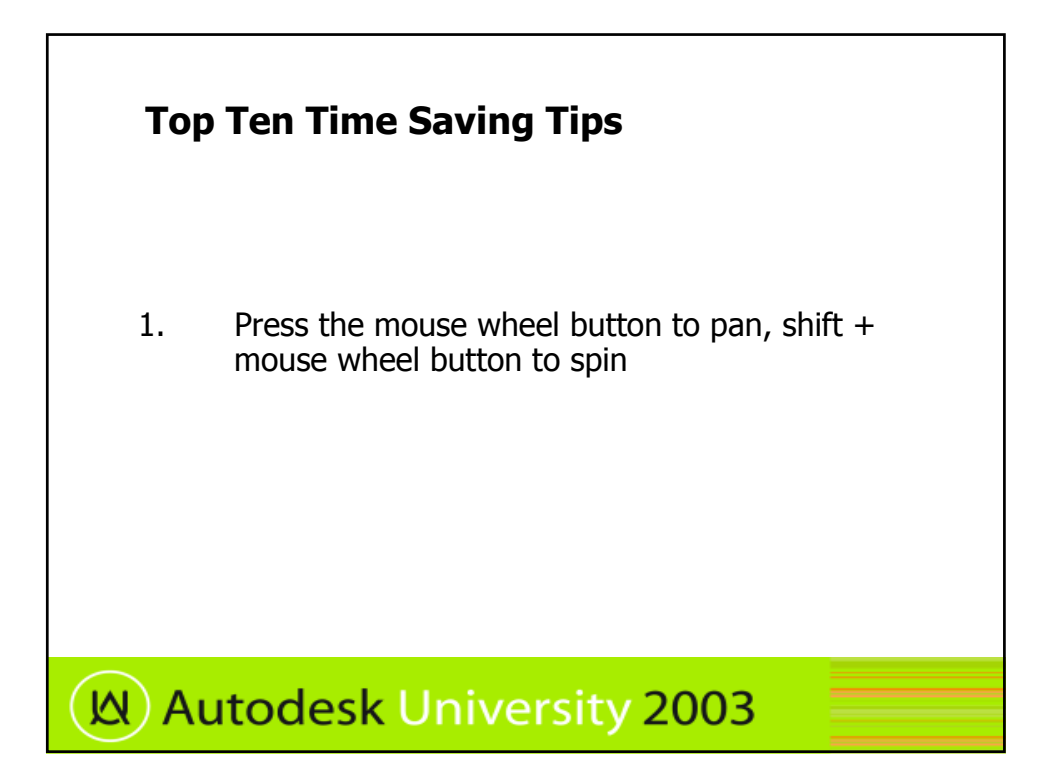

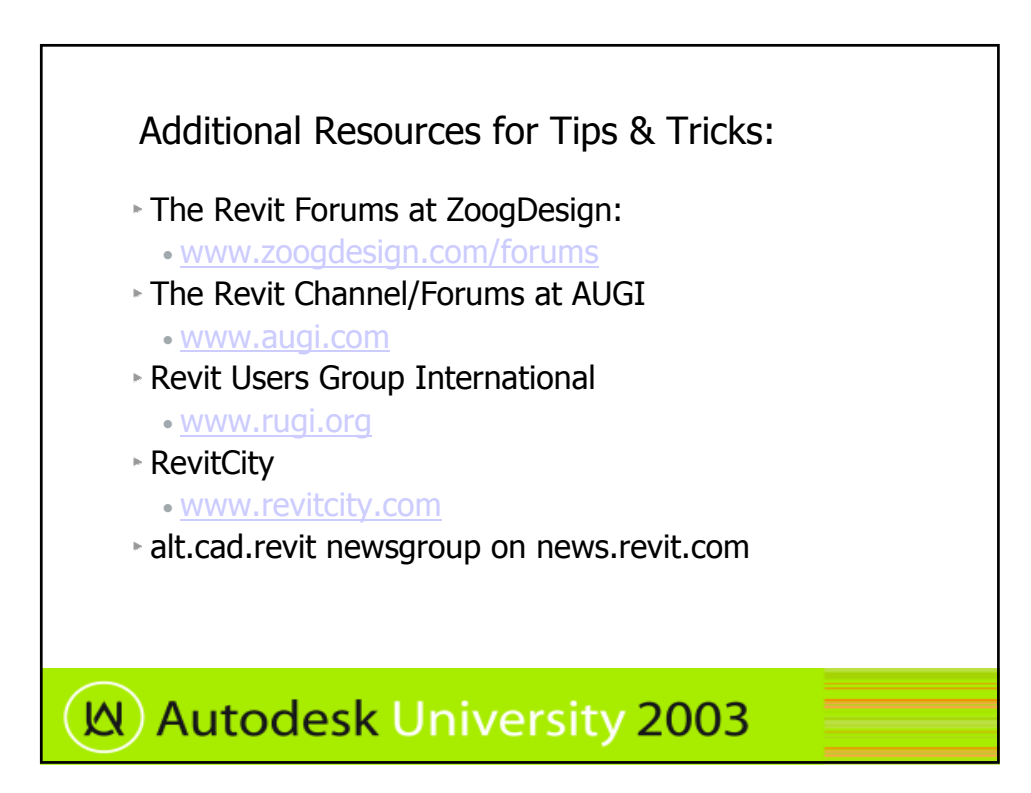